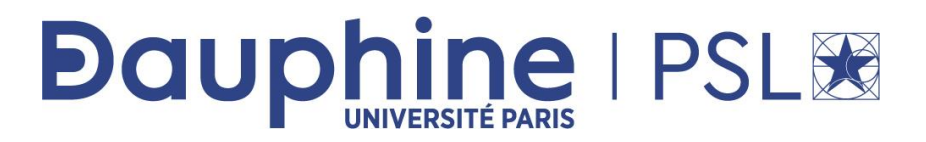

### **Master Mathématiques, Informatique, Décision, Organisation (MIDO) 2ère année - MIAGE-IF App.**

# **ANNEE 2022/ 2023**

**Désignation de l'enseignement** : NoSQL

**Nom du document** : TP Clé-Valeur sous Redis et PostgreSQL

**Rédacteur :** Maude Manouvrier

La reproduction de ce document par tout moyen que ce soit est interdite conformément aux articles L111-1 et L122-4 du code de la propriété intellectuelle

## **I. Manipuler des données clé-valeur sous Redis**

### **Utilisation du tutoriel Redis**

Redis dispose d'un tutoriel en ligne : <http://try.redis.io/>

#### **Utiliser ce tutoriel pour vous imprégner des différentes commandes possibles**.

- Pour tester les commandes indiquées dans le tutoriel, il suffit de cliquer sur Tutorial puis sur chaque commande écrite en blanc (elles seront automatiquement exécutées).
- Pour visualiser le descriptif des commandes utilisées, il suffit de cliquer sur le nom des commandes apparaissant en plus clair dans le descriptif du tutorial.
- Vous pouvez tester vos propres commandes en les saisissant directement dans la partie basse de la fenêtre débutant par le symbole >
- Le détail de chaque commande (sa description, des exemples et la complexité) est disponible sur : <https://redis.io/commands/>

## **A vous de jouer sous Redis**

*Attention : si vous souhaitez conserver une trace des vos commandes, n'oubliez pas de les sauvegarder en les copiant dans un fichier texte. Si vous quittez la console en ligne, elles ne seront pas sauvegardées.*

#### **A. Exercice 1**

- 1. Créer la clé User avec comme valeur Dario
- 2. Tester la commande suivante pour renommer la clé :

RENAME User User:1

3. Tester les commandes suivantes pour renommer la clé et analyser leur résultat :

```
SET User:2 Toto
RENAME User:1 User:2
GET User:1
EXISTS User:1
GET User:2
SET User:3 Toto
RENAMENX User:3 User:2
GET User:3
GET User:2
RENAMENX User:3 User:1
GET User:1
EXISTS User:3
```
TP Modèle Clé-Valeur sous Redis et sous PostgreSQL

- 4. Créer, avec une seule commande, les 2 clés suivantes (cf. commande MSET)
	- a. User:3 avec comme valeur Maud
	- b. User:4 avec comme valeur Xavier
- 5. Lister toutes les clés définies dans la base (cf. commande KEYS)
- 6. Lister toutes les clés commençant par User User:3
- 7. Lister les valeurs des différentes clés (cf. command MGET)
- 8. Ajouter un 'e' à la fin de valeur de la clé (cf. command SETRANGE)
- 9. Tester la commande : SETNX User:3 "Aude"
- 10. Créer une clé temporaire User:5 avec comme valeur Toto de durée de vie 30 secondes (cf. commande SETEX)
- 11. Vérifier la durée de vie de la clé User:5
- 12. Vérifier la durée de vie de la clé User:1
- 13. Créer les clés suivantes :
	- a. User:6 avec pour valeur Toto
	- b. User:6:City pour valeur Paris
	- c. User:6:Age avec pour valeur 25
	- d. User:6:Activity avec pour valeur Tutorial et une expiration dans 10 minutes (avec la commande SET)
	- e. Vérifier plusieurs fois la durée de vie de la clé User:6:Activity
- 14. Ajouter, à la valeur de User:6:Activity, la valeur " Redis" (cf. commande APPEND) et vérifier la valeur de User:6:Activity
- 15. Tester les 2 instructions suivantes et analyser leur résultat :

MSETNX User:6:Note 20 User:4:Time 5 MSETNX User:6:Note 20 User:4:Validation Redis MSETNX User:5:Note 20 User:4:Validation Redis

- 16. Créer un utilisateur avec des champs similaires en utilisant les commandes HSET et HMSET
- 17. Tester les commandes HKEYS et HVALS sur ce nouvel utilisateur.
- 18. Tester la commande suivante pour insérer une valeur en JSON:

SET User:8 {"nom":"Titi","age":23,"Activity":["Redis","MongoDB"]}

- 19. Créer une liste Cours en y ajouter la valeur NoSQL (cf. commande LPUSH)
- 20. Ajouter la valeur MicroServices dans la liste Cours (cf. commande LPUSH)
- 21. Lister les éléments de la liste (cf. commande LRANGE)
- 22. Exécuter la commande MULTITI
- 23. Créer une liste Cours2 en y ajouter la valeur NoSQL (cf. commande LPUSH)
- 24. Ajouter la valeur MicroServices dans la liste Cours (cf. commande LPUSH)

TP Modèle Clé-Valeur sous Redis et sous PostgreSQL

- 25. Lister les éléments de la liste (cf. commande LRANGE)
- 26. Exécuter la commande EXEC

### **B. Exercice 2 1**

Antoine et Thomas organisent une soirée.

Antoine veut inviter : Sophie, Etienne, Hélène, Paul, Charles, Ethan et Pauline

Thomas lui souhaite inviter : Etienne, Paul, Catherine, Ethan, Pauline, Sophia et Mickaël

Ayant un espace limité, ils souhaitent inviter uniquement leurs amis communs. Qui sont-ils ?

La semaine suivante, ils souhaitent organiser une soirée avec les personnes qui n'ont pas été invité à la première. À l'aide de la documentation, établissez une liste des invités d'Antoine et une liste des invités de Thomas dans de nouveaux SET.

Quelle-est la liste finale des invités pour cette seconde soirée ? Une fois établie, exportez-là dans un nouveau set avec l'aide de la documentation.

## **II.Manipuler des données clé-valeur sous PostgreSQL**

## **Utilisation de dbfiddle ou sqlfiddle**

Pour créer une base de données en ligne sous PostgreSQL, vous pouvez utiliser 2 sites : https://www.db-fiddle.com/ ou <http://sqlfiddle.com/>

Ces 2 sites permettent de créer en ligne une base de données temporaire et de l'interroger en SQL.

Attention de bien choisir le SGBD (ex. PostgreSQL) dans la liste déroulante en haut à gauche de la fenêtre et une version antérieure à la version 10 sous dbfiddle (HSTORE n'étant pas disponible sur ce site à partir de la version 11).

Le script contenant les CREATE TABLE, INSERT etc. doit être inséré à gauche et les requêtes d'interrogation doivent être écrite à droite.

Le détail des commandes permettant de gérer des paires clé-valeur sous PostgreSQL est disponible à l'adresse suivante :

<https://www.postgresql.org/docs/current/hstore.html>

*NB : pensez à sélectionner la doc associée à la version de PostgreSQL que vous utilisez.*

Vous pouvez vous inspirer des tutoriaux suivants pour la suite en plus de la documentation PostgreSQL : [https://www.educba.com/hstore-in](https://www.educba.com/hstore-in-postgresql/)[postgresql/](https://www.educba.com/hstore-in-postgresql/) et [https://www.postgresqltutorial.com/postgresql](https://www.postgresqltutorial.com/postgresql-tutorial/postgresql-hstore/)[tutorial/postgresql-hstore/](https://www.postgresqltutorial.com/postgresql-tutorial/postgresql-hstore/)

<sup>1</sup> Repris de <https://github.com/mbaumanndev/nosql-course-redis>

### **A vous de jouer sous PostgreSQL**

#### **Exercice 3**

- 1. Si vous utilisez dbfiddle, saisissez l'instruction suivante (à gauche) : CREATE EXTENSION hstore; pour installer l'extension permettant de gérer des couples clé-valeur sous PostgreSQL. Sous sqlfiddle, cette instruction est inutile, l'extension étant déjà installée.
- 2. Créer une relation (table) nommée utilisateur<sup>2</sup> avec une clé primaire artificielle nommé id et un champ data de type hstore.
- 3. Insérer 4 nuplets représentant 3 utilisateurs : le 1<sup>er</sup> (identifié par 1) doit avoir un couple clé-valeur (nom, Dario), le  $2^{eme}$  (identifié par 2) le couple (nom, Toto), (nom, Maud), et le 3 me (identifié par 3) le couple (nom, Xavier).
- 4. Faire une requête permettant d'afficher le nom de l'utilisateur 1.
- 5. Créer une requête permettant d'ajouter un nouveau utilisateur associé à 3 couples clé-valeur (nom,Toto), (Ville, Paris), (Age,25).
- 6. Afficher l'id et la valeur de la clé Ville de chaque nuplet.
- 7. Ajouter un couple (Activite,Redis) à l'utilisateur 4.
- 8. Afficher toutes les clés des couples clé-valeur stockés dans la relation utilisateur.
- 9. Afficher toutes les valeurs des couples clé-valeur stockés dans la relation utilisateur.
- 10. Exécuter la requête suivante :

```
SELECT id, (EACH(data) ) .* FROM utilisateur;
```
11. Exécuter la requête suivante :

```
SELECT key, count(*) FROM
   (SELECT (each(data)).key FROM utilisateur) AS stat
   GROUP BY key
   ORDER BY count DESC, key;
```
12. Afficher le contenu du champ data sous la forme de document *json*.

 $2$  NB : PostgreSQL n'autorise pas de nommer une relation User.